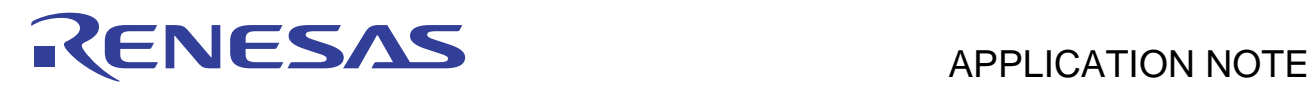

# **SH7216/SH7239 Group**

R01AN1182EJ0100 Rev.1.00 Jul. 12, 2012

Example of Setting the CPG to Change the Operating Frequency

# **Abstract**

This document describes an example of setting the clock pulse generator (CPG) to change the operating frequency for the SH7216/SH7239.

# **Products**

SH7216/SH7239

When using this application note with other Renesas MCUs, careful evaluation is recommended after making modifications to comply with the alternate MCU.

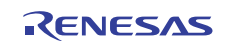

# **Contents**

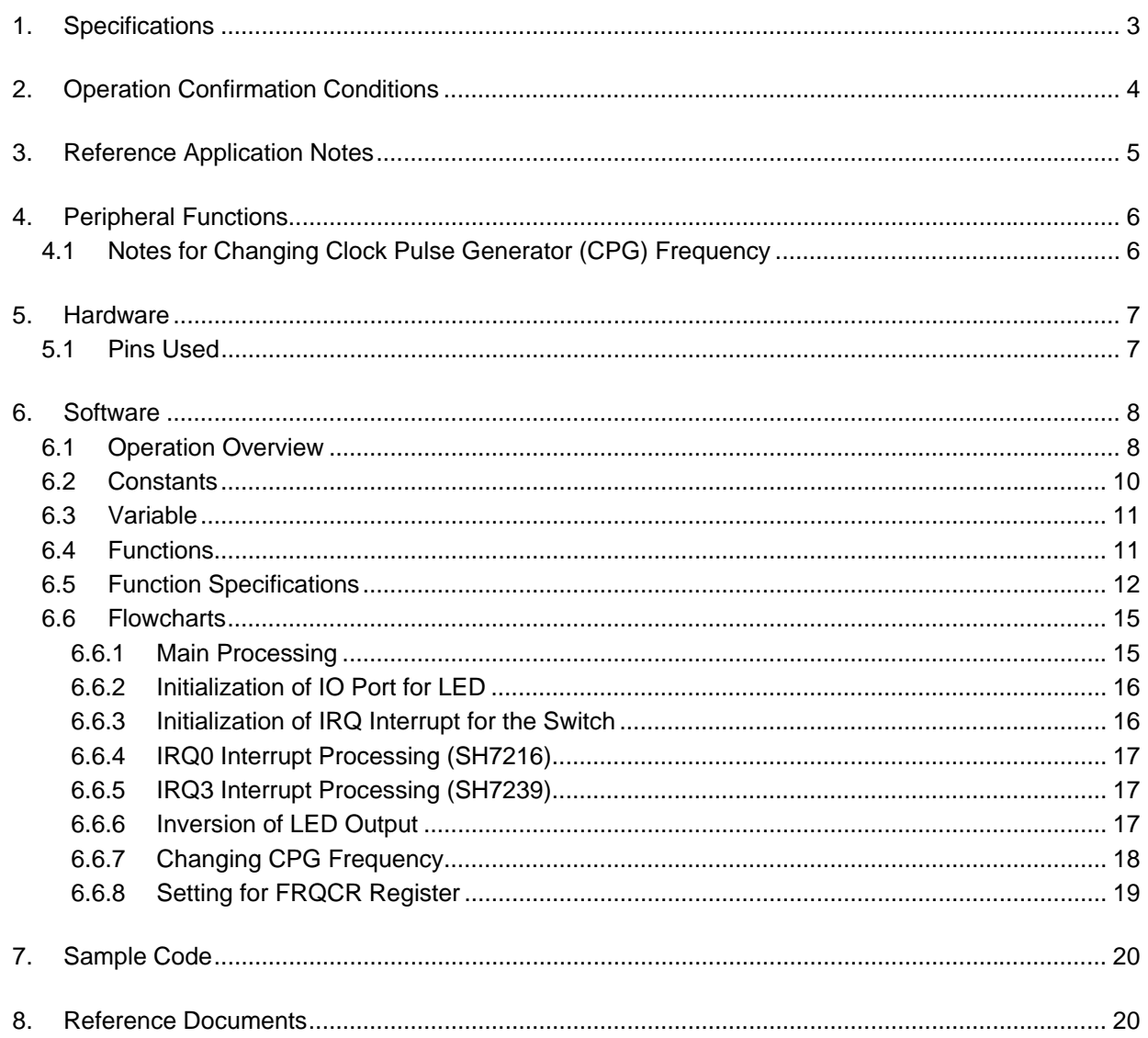

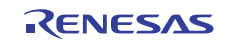

# <span id="page-2-0"></span>**1. Specifications**

The internal clock (Iφ) frequency in the frequency control register (FRQCR) of the clock pulse generator (CPG) can be changed by pressing and holding down the interrupt switch. In the sample code, the change of Iφ can be visibly indicated by the LED blinking.

This application note describes how to change the Iφ, but the functions used in the sample code are also applicable to change the bus clock  $(B\phi)$  and the peripheral clock  $(P\phi)$ .

[Table 1.1](#page-2-0) lists the [Peripheral Functions and Their Applications](#page-2-0), and [Figure 1.1](#page-2-0) shows the [System Diagram.](#page-2-0)

#### **Table 1.1 Peripheral Functions and Their Applications**

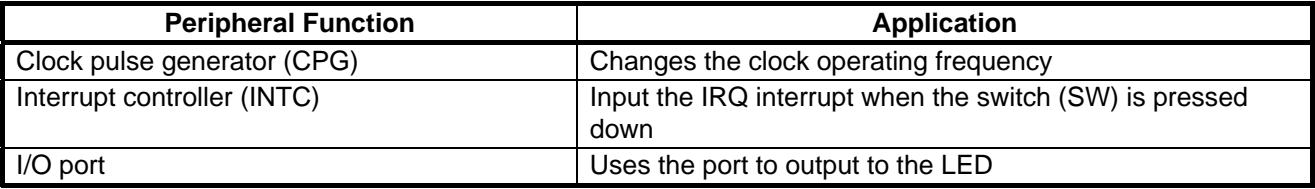

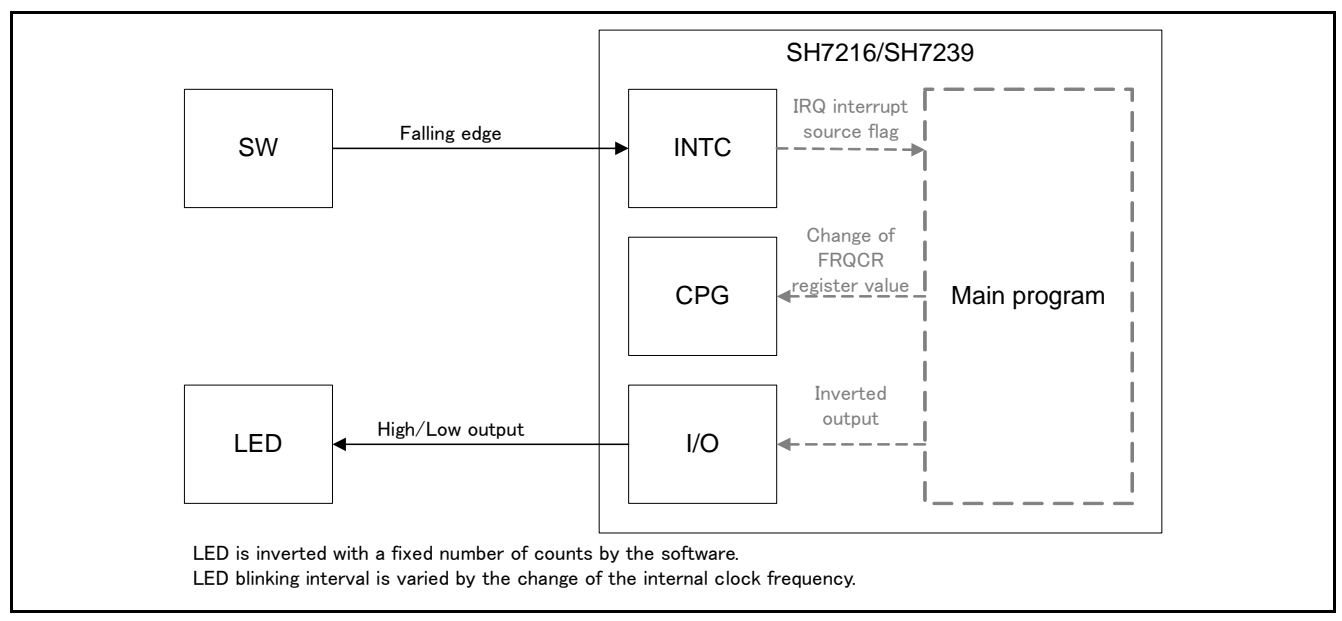

**Figure 1.1 System Diagram** 

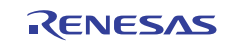

# <span id="page-3-0"></span>**2. Operation Confirmation Conditions**

The sample code accompanying this application note has been run and confirmed under the conditions below.

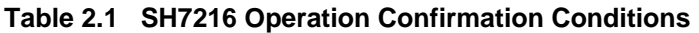

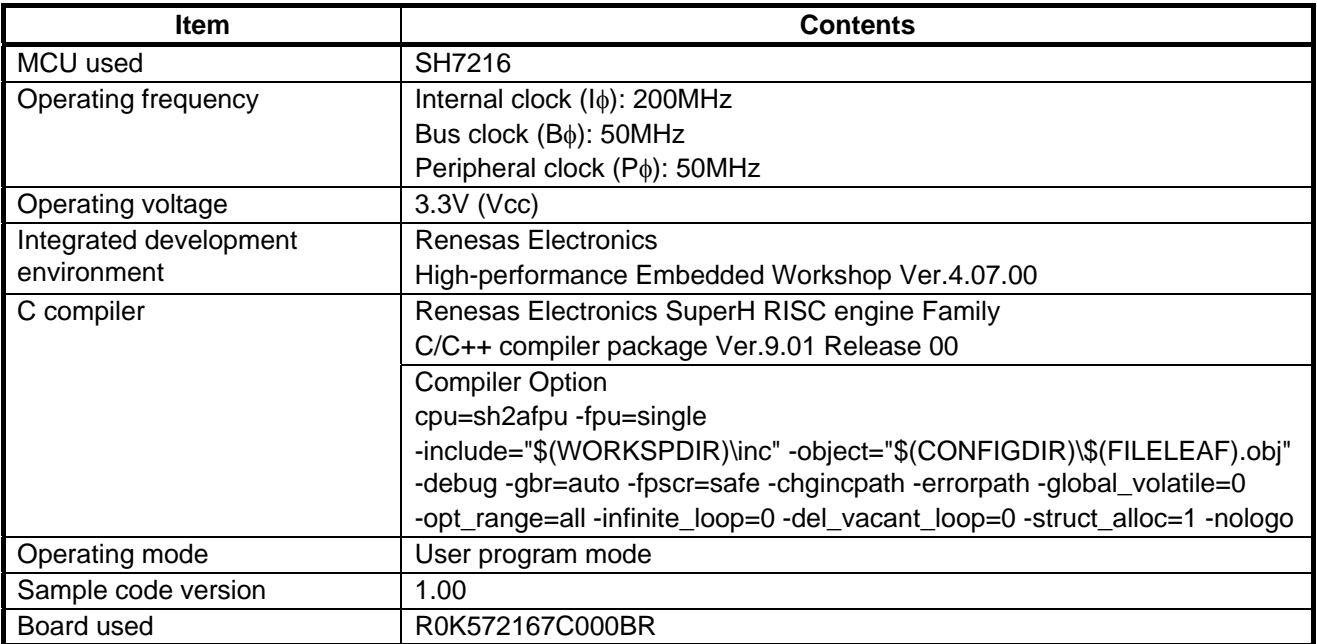

#### **Table 2.2 SH7239 Operation Confirmation Conditions**

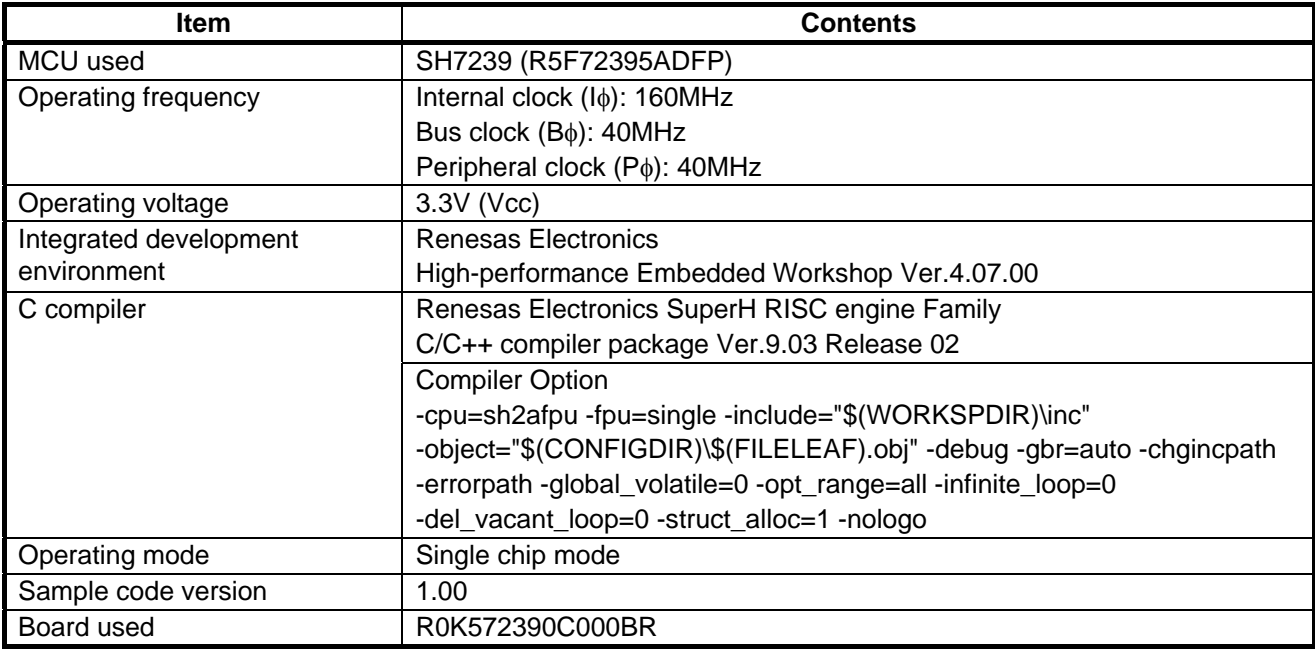

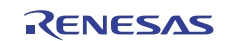

### <span id="page-4-0"></span>**3. Reference Application Notes**

For additional information associated with this document, refer to the following application notes.

- SH7216 Group Example of Initialization (REJ06B1073)
- SH7239 Group Example of Initialization (R01AN0297EJ)
- SuperH RISC engine C/C ++ compiler package Application note: [Introduction guide] Start-up guide for SH-1, SH-2 and SH-2A (REJ06J0015)

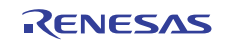

# <span id="page-5-0"></span>**4. Peripheral Functions**

Refer to the following documents to change the operation frequency of the clock pulse generator (CPG).

When using the SH7216 Group, the basic information is provided in "SH7214 Group and SH7216 Group User's Manual: Hardware".

When using the SH7239 Group, the basic information is provided in "SH7239 Group and SH7239 Group User's Manual: Hardware".

# **4.1 Notes for Changing Clock Pulse Generator (CPG) Frequency**

The frequency of the internal clock, the bus clock and the peripheral clock can be changed by altering division ratio of the divider in the CPG. When altering the division ratios of the internal clock, the bus clock and the peripheral clock, set IFC2 to 0 bit, STC2 to 0 bit, and PFC2 to 0 bit of the frequency control register (FRQCR) respectively.

For the SH7216 group, the division ratios of the MTU2S clock and the AD clock can be altered by setting MSDIVS1 to 0 bit of the MTU2S clock frequency control register (MCLKCR) and ASDIVS1 to 0 bit of the AD clock frequency control register (ACLKCR).

For the SH7239 group, the division ratios of the MTU clock and the AD clock can be altered by setting MSDIVS1 to 0 bit of the MTU clock frequency control register (MCLKCR) and ASDIVS1 to 0 bit of the AD clock frequency control register (ACLKCR).

Notes for setting the frequency control register (FRQCR) are described below.

- Use the program on the on-chip RAM to change the FRQCR:
	- Only word access is applicable for the FRQCR.
	- Execute the NOP instruction for  $32P\phi$  clock division after affirming the FRQCR setting value.
- The procedure below must be followed to perform the setting:
	- 1) Stop modules other than the CPU, the on-chip ROM and the on-chip RAM.
- 2) Make sure to initialize the WDT when using the WDT.
- 3) Set the bit of IFC2 to IFC0, STC2 to STC0, PFC2 to PFC0, MSDIVS1, MSDIVS0, ASDIVS1 and ASDIVS0 to the desired values.
	- ⎯ The values must be set as follows:
		- Internal clock (I $\phi$ )  $\geq$  Bus clock (B $\phi$ )  $\geq$  Peripheral clock (P $\phi$ )
	- Do not over the maximum operating frequency.
		- The maximum operating frequency for the SH7216: Iφ: 200MHz, Bφ: 50MHz, Pφ: 50MHz
		- The maximum operating frequency for the SH7239: Iφ: 160MHz, Bφ: 40MHz, Pφ: 40MHz
	- Set as follows when using the MTU2S clock for the SH7216:  $100MHz \geq MTU2S$  clock  $(M\phi) \geq Peripheral$  clock  $(P\phi)$
	- Set as follows when using the MTU clock for the SH7239: 80MHz  $\geq$  MTU clock (M $\phi$ )  $\geq$  Peripheral clock (P $\phi$ )
- 4) When additionally change the value of Bφ after setting Bφ and Pφ more than 1/4 times, do not change the values of Iφ, Bφ and Pφ at the same time. Follow the procedure below.
	- 4.1 One-eighth the value of Pφ. (PFC of the FRQCR register is B'101)
	- 4.2 Set the value of Bφ to the desired value after changing the value of Pφ.
	- 4.3 Set the value of each Iφ and Pφ to the desired value.

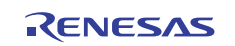

# <span id="page-6-0"></span>**5. Hardware**

# **5.1 Pins Used**

[Table 5.1](#page-6-0) lists the [Pins Used and Their Functions for SH7216](#page-6-0). [Table 5.2](#page-6-0) lists the [Pins Used and Their Functions for](#page-6-0)  [SH7239.](#page-6-0)

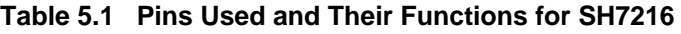

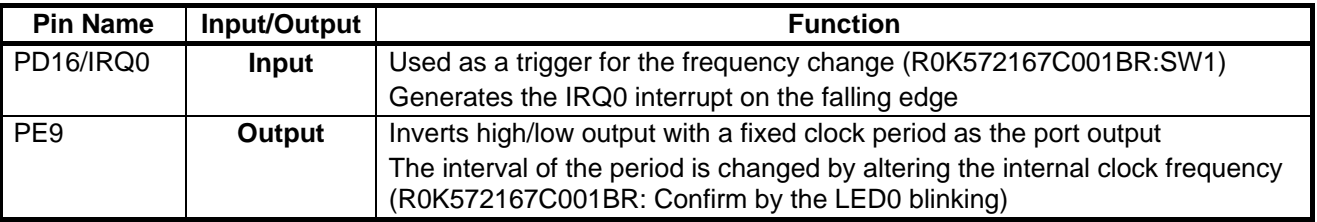

#### **Table 5.2 Pins Used and Their Functions for SH7239**

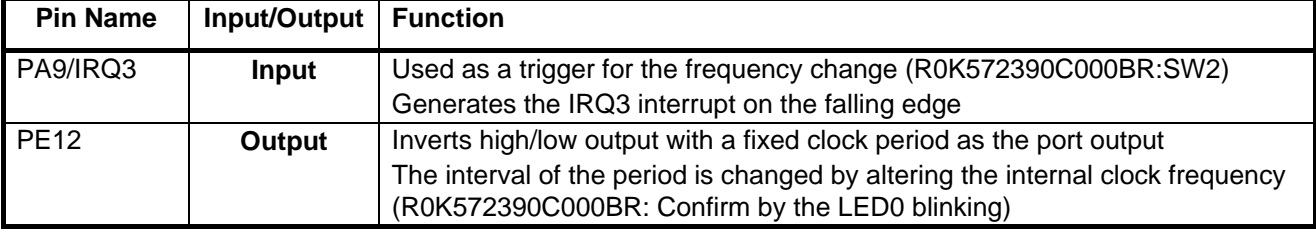

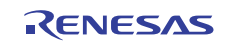

# <span id="page-7-0"></span>**6. Software**

# **6.1 Operation Overview**

The IRQ generated on the falling edge of the input pins triggers a change of the operating frequency. It enables the LED to blink at intervals of fixed count to visibly confirm the change of the frequency.

- Initializes the CPG by initializing the hardware in the process of power-on reset after copying the first FRQCR register setting program from the Internal ROM to the on-chip RAM.
- The FRQCR setting function is copied to the on-chip RAM when initializing the section performed by the function \_INITSCT. After that, the FRQCR setting function is executed on the on-chip RAM.
- In the main function, enters the infinite loop after executing the initial setting.
- Sets the flag when executing the IRQ interrupt to be generated on the falling edge of the input pins.
- In the infinite loop, the IRQ interrupt flag is monitored, and the inversion for the port output is repeatedly performed.
- When the IRQ interrupt flag is set, change the value of the clock pulse generator (CPG). The division ratio of the internal clock (Iφ) frequency is modified according to the following steps.

 $x1 \rightarrow x1/2 \rightarrow x1/4 \rightarrow x1 \rightarrow x1/2 \rightarrow x1/4 \rightarrow x1 \rightarrow \dots$ 

⎯ After inverting the port output value, waits in the software to keep the inverted value. The waiting time is the time to loop the empty for statement only for the times specified by the constant LED\_WAIT\_COUNT. When the IRQ interrupt flag is not set, the inversion of output and the waiting will be repeatedly performed.

[Figure 6.1](#page-8-0) shows the [Procedure for Operation Overview.](#page-8-0)

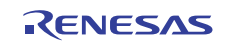

<span id="page-8-0"></span>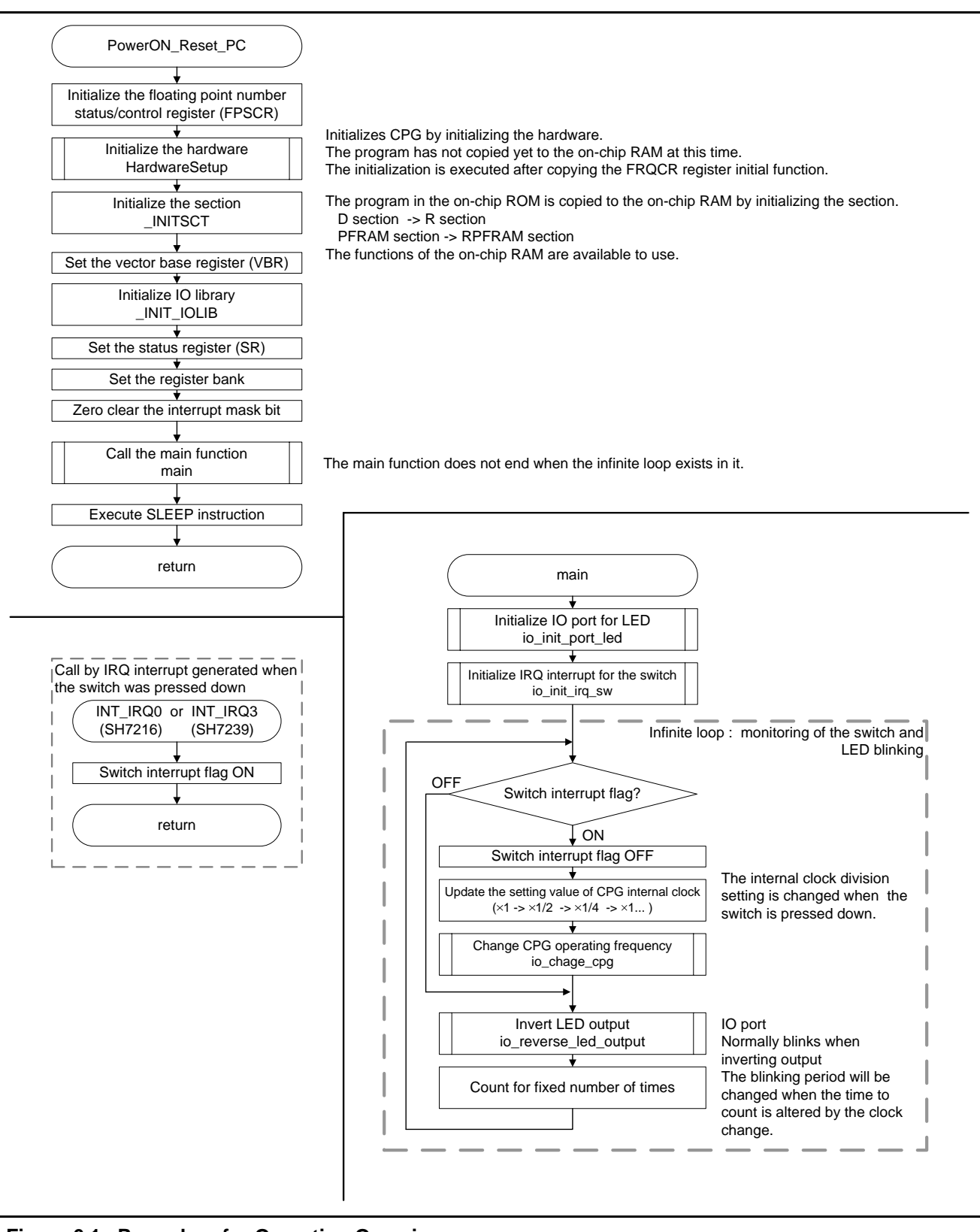

**Figure 6.1 Procedure for Operation Overview** 

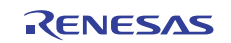

# <span id="page-9-0"></span>**6.2 Constants**

[Table 6.1](#page-9-0) lists the [Constants Used in the Sample Code.](#page-9-0)

| <b>Constant</b>     | <b>Setting Value</b> | <b>Contents</b>                                        |
|---------------------|----------------------|--------------------------------------------------------|
| LED WAIT COUNT      | H'400000             | Counts of the interval for inverting output of the     |
|                     |                      | LED port                                               |
| CPG_FRQCR_CLK_DIV1  | H'0000               | Sets the clock frequency division ratio $\times$ 1/1   |
| CPG FRQCR CLK DIV2  | H'0001               | Sets the clock frequency division ratio $\times$ 1/2   |
| CPG_FRQCR_CLK_DIV4  | H'0003               | Sets the clock frequency division ratio $\times$ 1/4   |
| CPG FRQCR CLK DIV8  | H'0005               | Sets the clock frequency division ratio $\times$ 1/8   |
| CPG_FRQCR_BIT_IFC   | H'0070               | IFC (I $\phi$ division setting) bit location (6 to 4)  |
| CPG_FRQCR_BIT_STC   | H'0700               | STC (B $\phi$ division setting) bit location (10 to 8) |
| CPG FRQCR BIT PFC   | H'0007               | PFC (P $\phi$ division setting) bit location (2 to 0)  |
| CPG_FRQCR_SHIFT_IFC | 4                    | Number of shifts for IFC bit location                  |
| CPG_FRQCR_SHIFT_STC | 8                    | Number of shifts for STC bit location                  |
| CPG FRQCR SHIFT PFC | 0                    | Number of shifts for PFC bit location                  |

**Table 6.1 Constants Used in the Sample Code** 

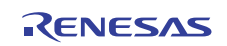

### <span id="page-10-0"></span>**6.3 Variable**

[Table 6.2](#page-10-0) lists the [Global Variable](#page-10-0).

### **Table 6.2 Global Variable**

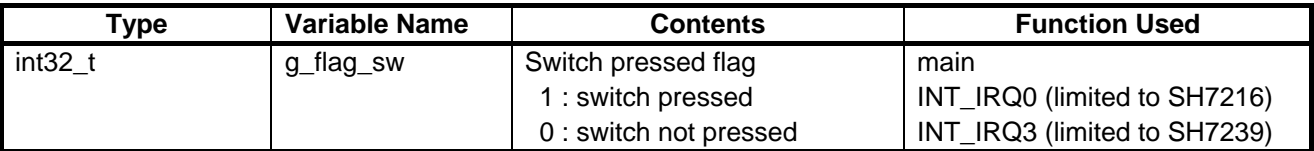

# **6.4 Functions**

[Table 6.3](#page-10-0)lists the [Functions](#page-10-0).

#### **Table 6.3 Functions**

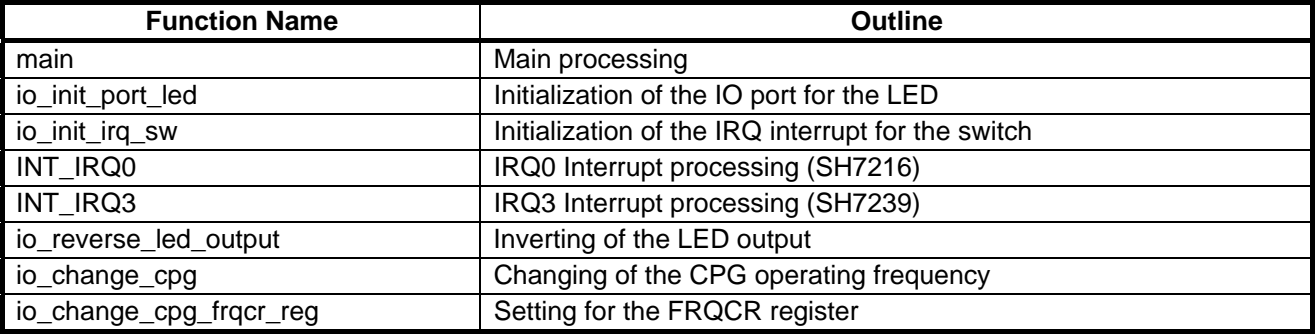

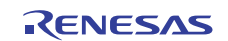

# <span id="page-11-0"></span>**6.5 Function Specifications**

The following tables list the sample code function specifications.

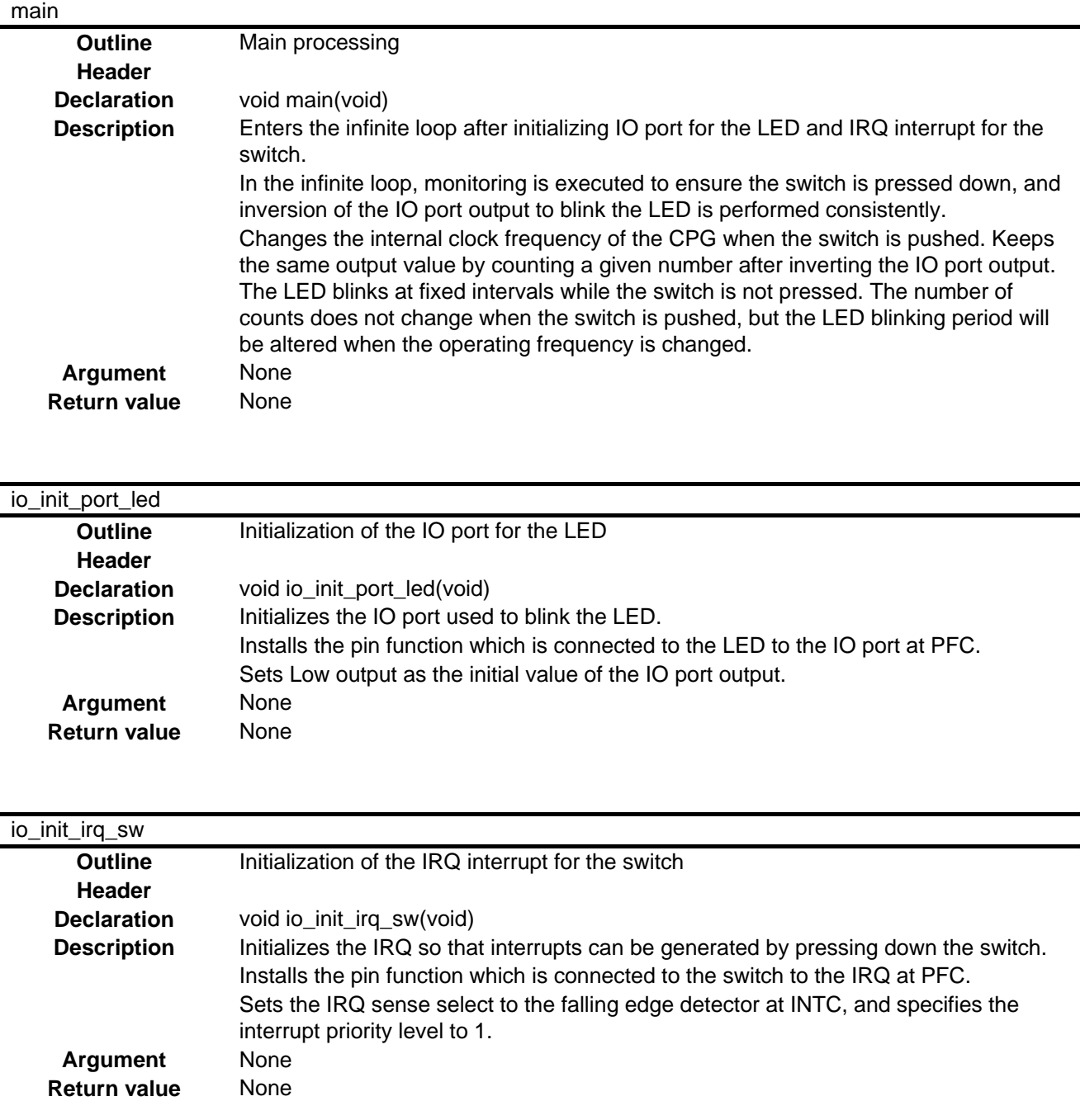

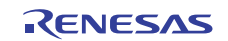

# INT\_IRQ0

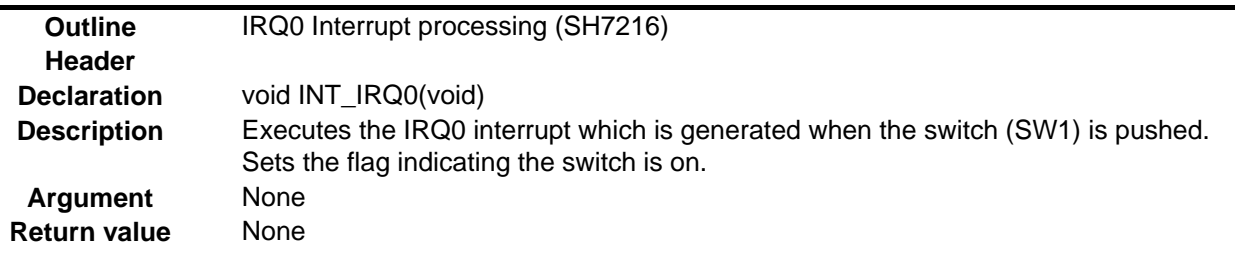

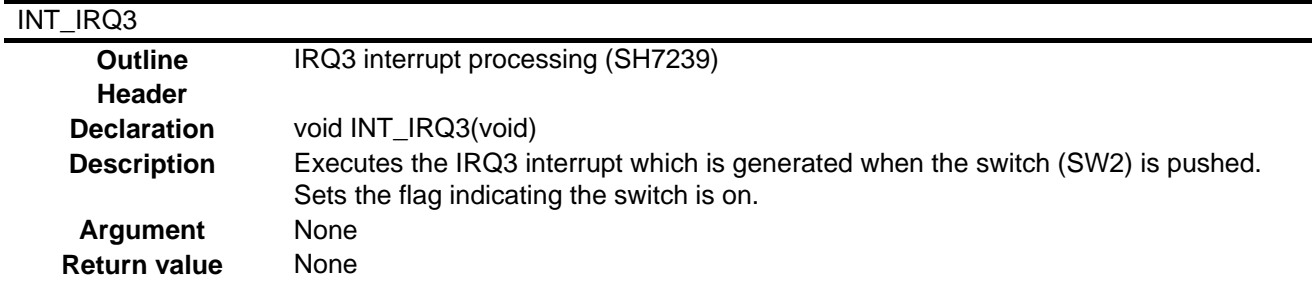

# io\_reverse\_led\_output

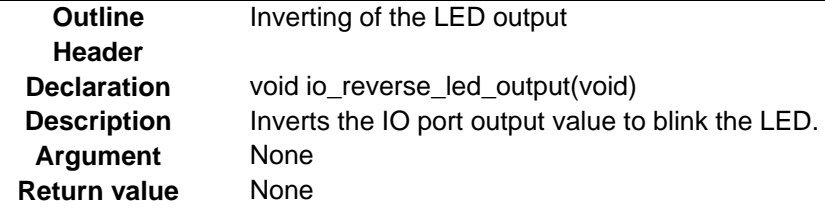

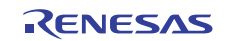

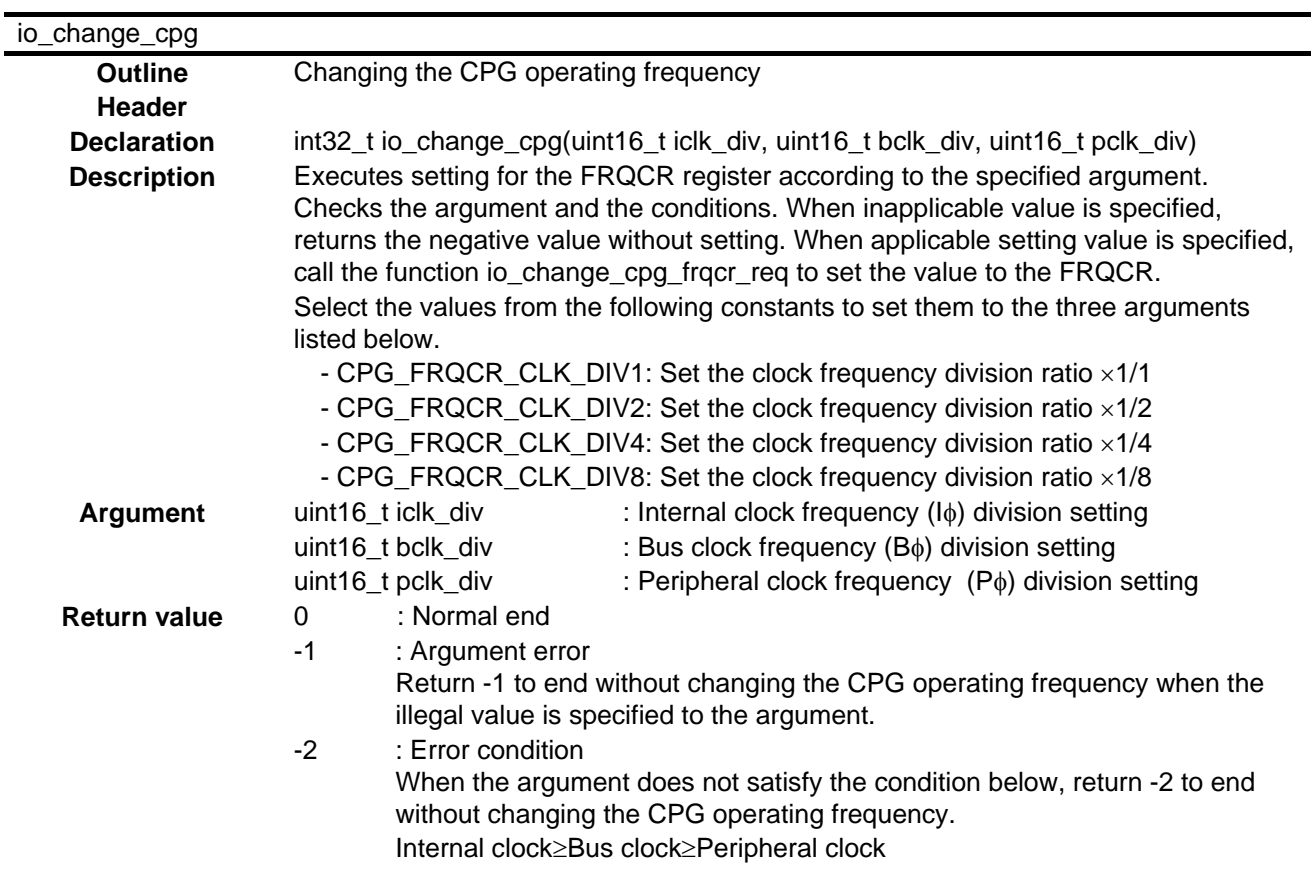

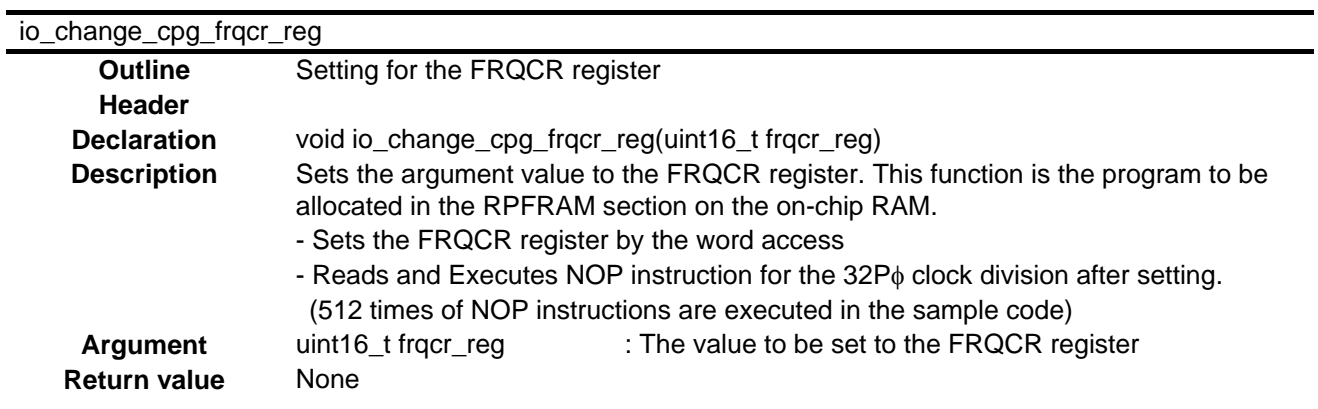

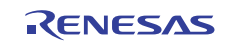

# <span id="page-14-0"></span>**6.6 Flowcharts**

### **6.6.1 Main Processing**

[Figure 6.2](#page-14-0) shows the procedure of the [Main Processing](#page-14-0).

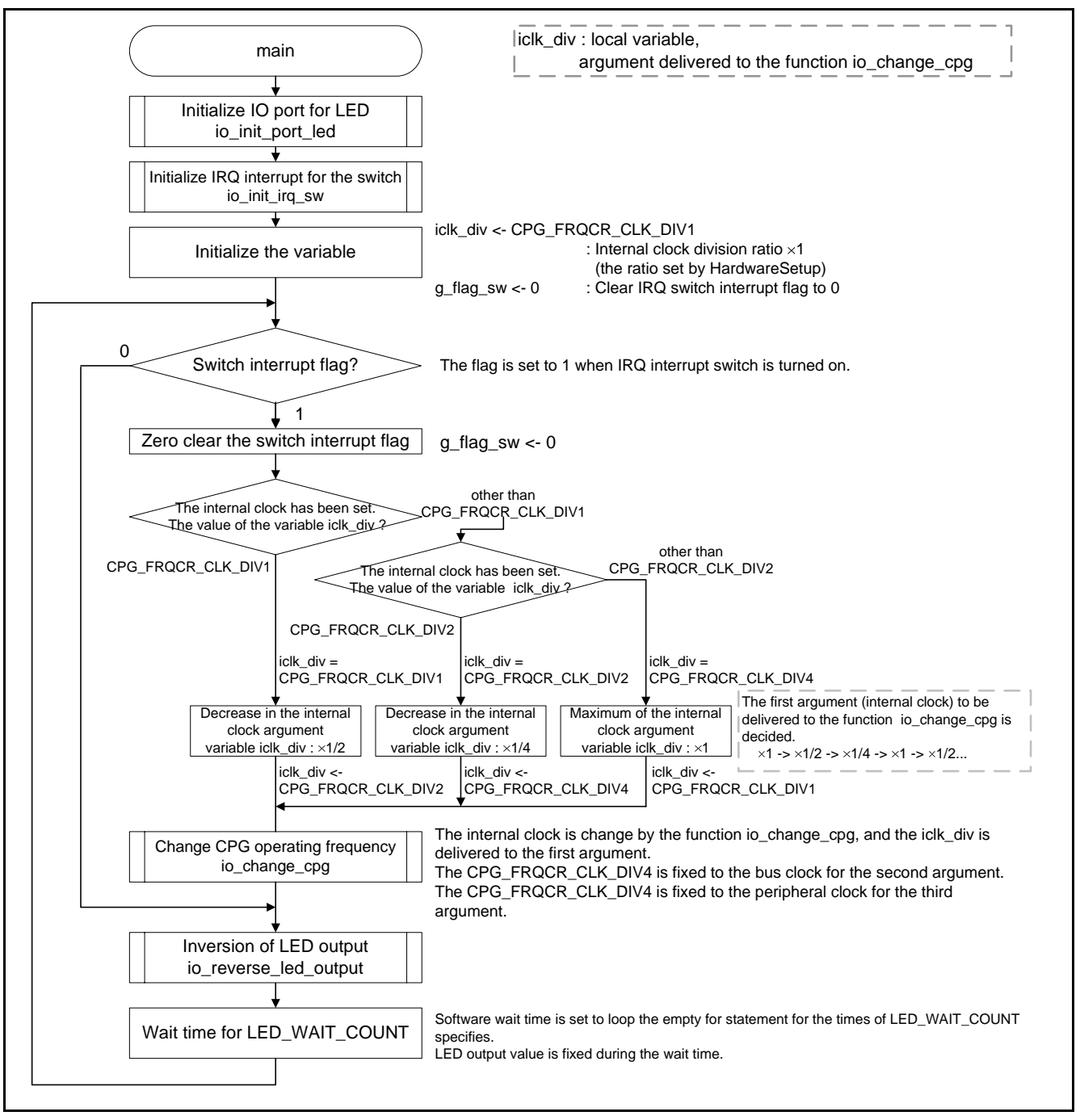

**Figure 6.2 Main Processing** 

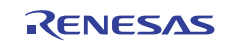

### <span id="page-15-0"></span>**6.6.2 Initialization of IO Port for LED**

[Figure 6.3](#page-15-0) shows the procedure of the [Initialization of IO Port for LED.](#page-15-0)

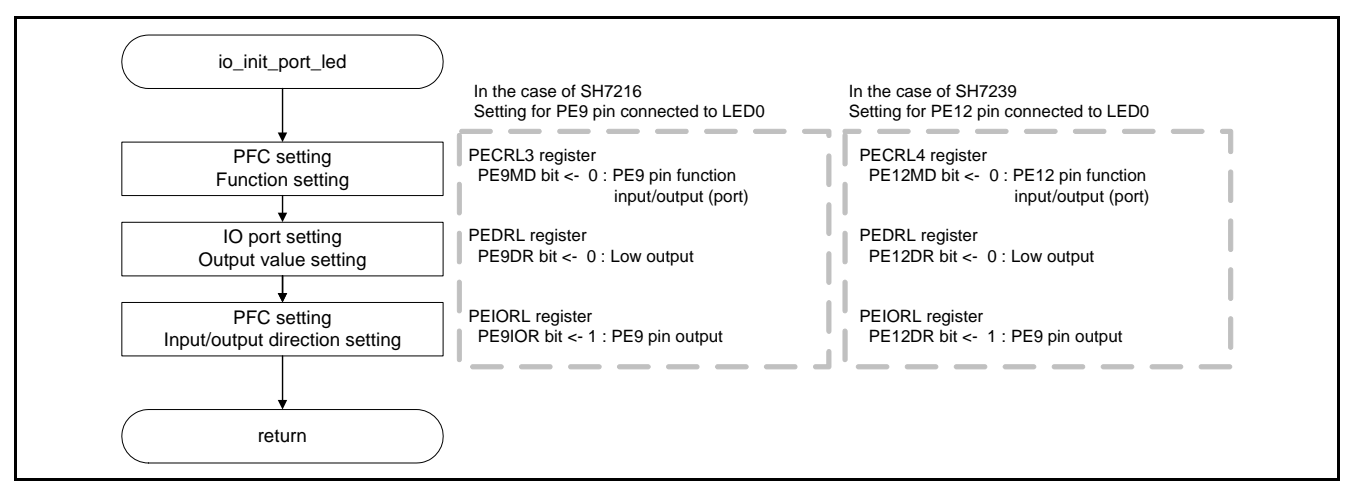

**Figure 6.3 Initialization of IO Port for LED** 

# **6.6.3 Initialization of IRQ Interrupt for the Switch**

[Figure 6.4](#page-15-0) show the procedure of the [Initialization of IRQ Interrupt for the Switch](#page-15-0).

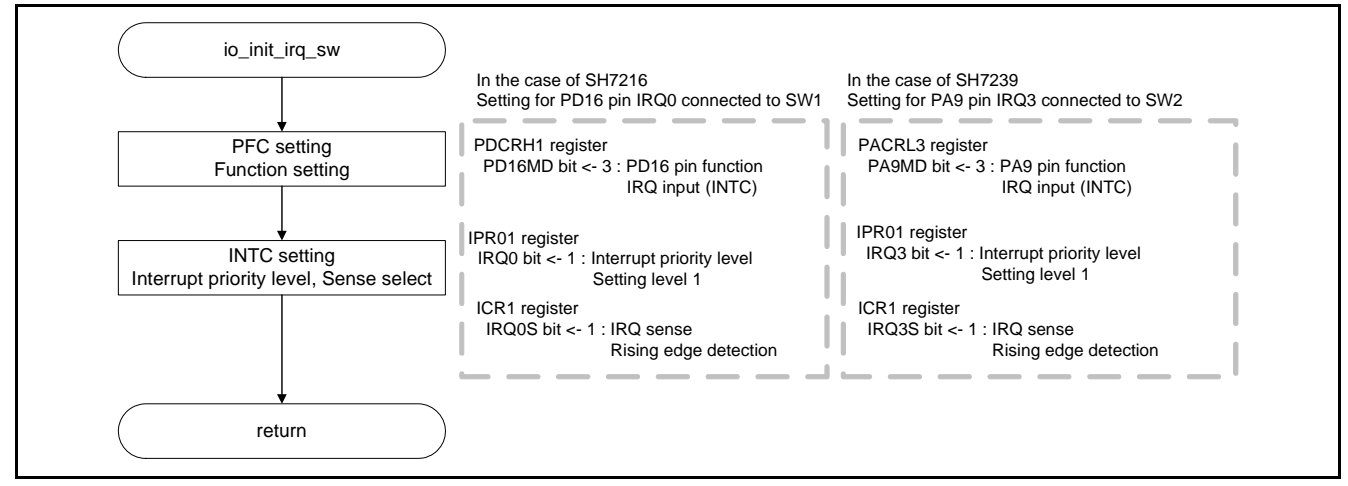

**Figure 6.4 Initialization of IRQ Interrupt for the Switch** 

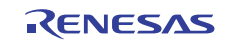

#### <span id="page-16-0"></span>**6.6.4 IRQ0 Interrupt Processing (SH7216)**

[Figure 6.5](#page-16-0) shows the procedure of the [IRQ0 Interrupt Processing \(SH7216\).](#page-16-0)

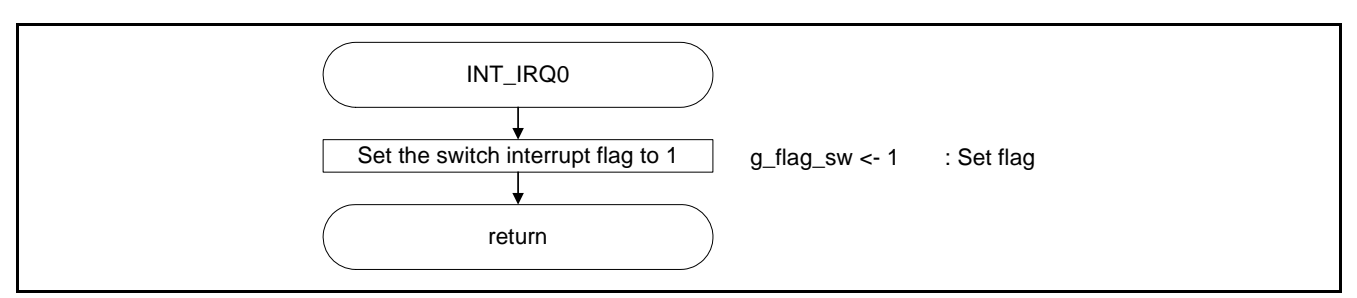

**Figure 6.5 IRQ0 Interrupt Processing (SH7216)** 

### **6.6.5 IRQ3 Interrupt Processing (SH7239)**

[Figure 6.6](#page-16-0) shows the procedure of the [IRQ3 Interrupt Processing \(SH7239\).](#page-16-0)

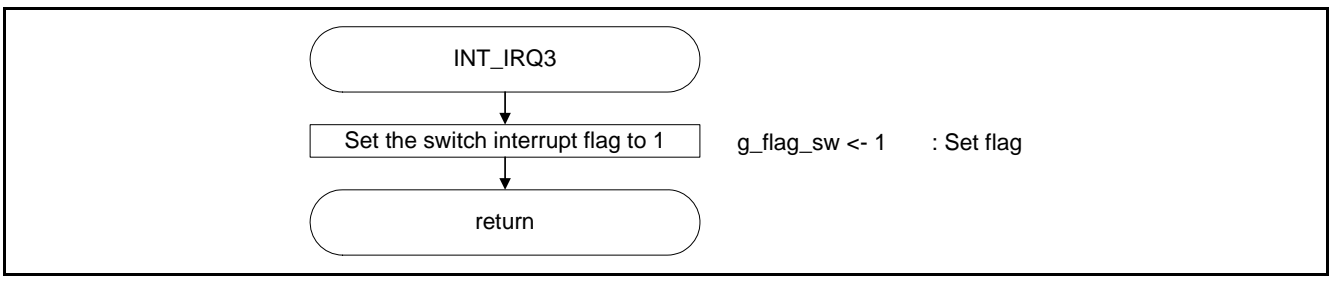

**Figure 6.6 IRQ3 Interrupt Processing (SH7239)** 

### **6.6.6 Inversion of LED Output**

[Figure 6.7](#page-16-0) shows the procedure of the [Inversion of LED Output](#page-16-0).

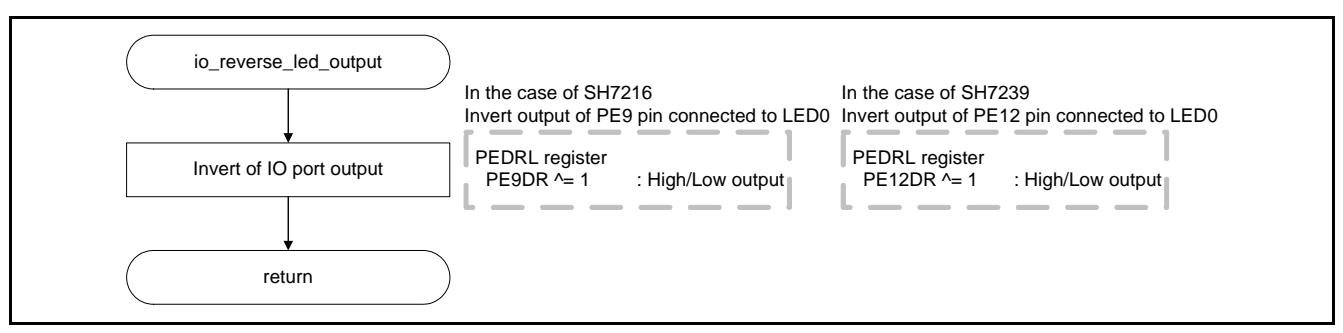

**Figure 6.7 Inversion of LED Output** 

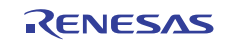

### <span id="page-17-0"></span>**6.6.7 Changing CPG Frequency**

[Figure 6.8](#page-17-0) shows the procedure of the [Changing of CPG Frequency.](#page-17-0)

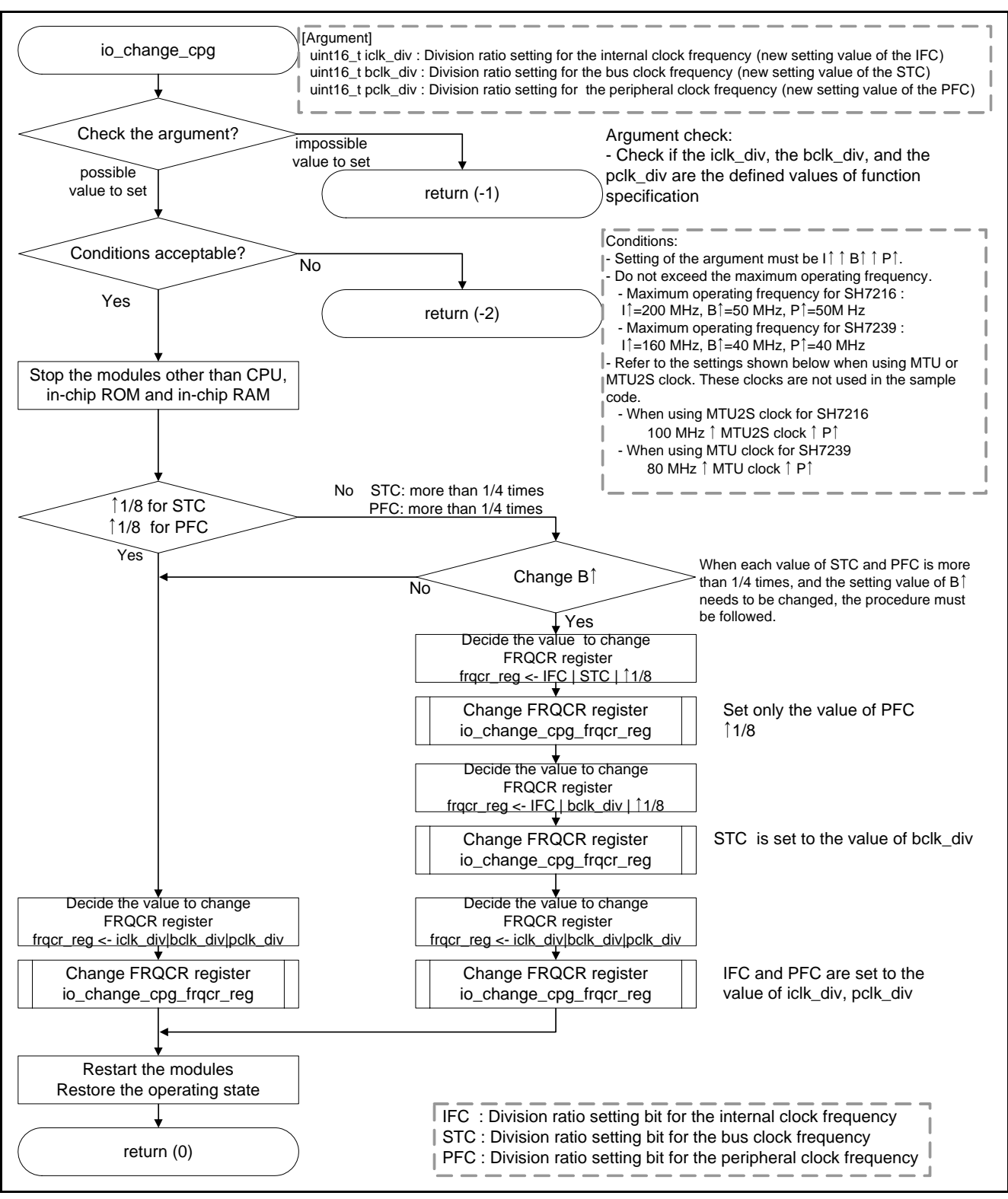

**Figure 6.8 Changing of CPG Frequency** 

#### <span id="page-18-0"></span>**6.6.8 Setting for FRQCR Register**

[Figure 6.9](#page-18-0) show the procedure of the [Setting for FRQCR register.](#page-18-0)

The function io\_change\_cpg\_frqcr\_reg in [Figure 6.9](#page-18-0) is allocated to the section on the on-chip RAM. Regarding to the ROM support or memory initialization, refer to "SuperH RISC engine C/C ++ compiler package Application note: [Introduction guide] Start-up guide for SH-1, SH-2 and SH-2A".

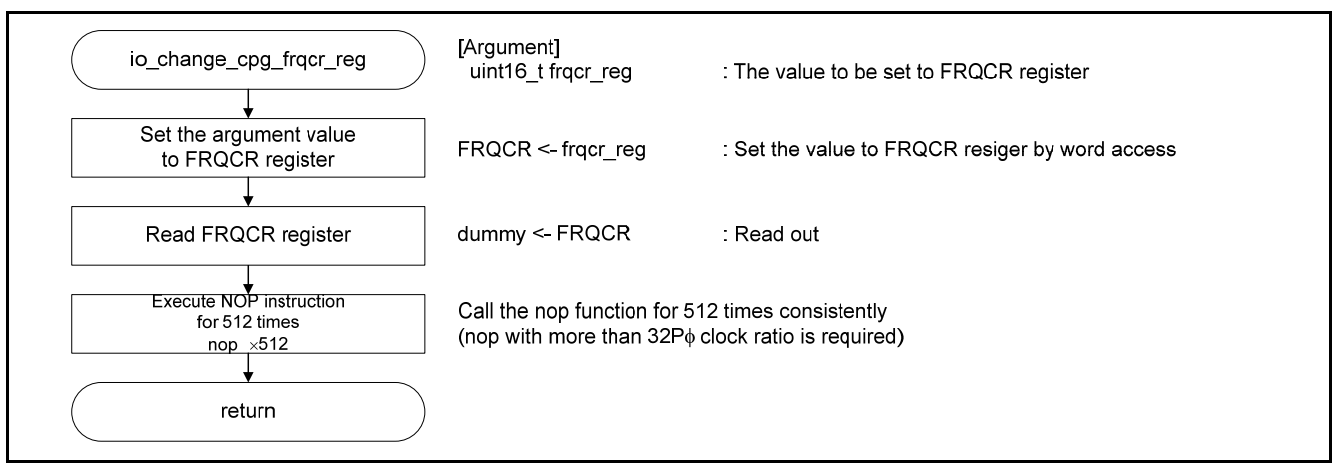

**Figure 6.9 Setting for FRQCR register** 

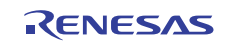

# <span id="page-19-0"></span>**7. Sample Code**

Sample code can be downloaded from the Renesas Electronics website.

# **8. Reference Documents**

User's Manual: Hardware

SH7214 Group, SH7216 Group User's Manual: Hardware Rev.3.00 (R01UH0230EJ) SH7239 Group, SH7237 Group User's Manual: Hardware Rev.1.00 (R01UH0086EJ) The latest version can be downloaded from the Renesas Electronics website.

Technical Update/Technical News

SH7239 Group, SH7237 Group User's Manual: Hardware Correction of Errors (TN-SH7-A791A/E) The latest information can be downloaded from the Renesas Electronics website.

User's Manual: Development Tools

SuperH C/C++ Compiler Package V.9.04 User's Manual Rev.1.01 (R20UT0704EJ) The latest version can be downloaded from the Renesas Electronics website.

# **Website and Support**

Renesas Electronics website [http://www.renesas.com](http://www.renesas.com/)

Inquiries <http://www.renesas.com/contact/>

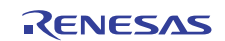

**REVISION HISTORY** SH7216/SH7239 Group Application Note Example of Setting of the CPG to Change the Operation Frequency

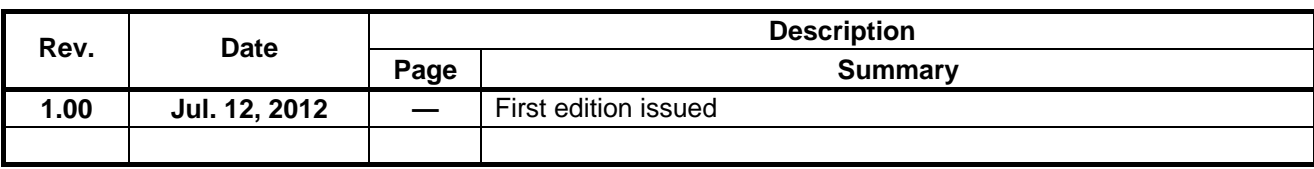

All trademarks and registered trademarks are the property of their respective owners.

# **General Precautions in the Handling of MPU/MCU Products**

The following usage notes are applicable to all MPU/MCU products from Renesas. For detailed usage notes on the products covered by this manual, refer to the relevant sections of the manual. If the descriptions under General Precautions in the Handling of MPU/MCU Products and in the body of the manual differ from each other, the description in the body of the manual takes precedence.

- 1. Handling of Unused Pins
	- Handle unused pins in accord with the directions given under Handling of Unused Pins in the manual.
		- ⎯ The input pins of CMOS products are generally in the high-impedance state. In operation with an unused pin in the open-circuit state, extra electromagnetic noise is induced in the vicinity of LSI, an associated shoot-through current flows internally, and malfunctions occur due to the false recognition of the pin state as an input signal become possible. Unused pins should be handled as described under Handling of Unused Pins in the manual.
- 2. Processing at Power-on

The state of the product is undefined at the moment when power is supplied.

⎯ The states of internal circuits in the LSI are indeterminate and the states of register settings and pins are undefined at the moment when power is supplied.

In a finished product where the reset signal is applied to the external reset pin, the states of pins are not guaranteed from the moment when power is supplied until the reset process is completed. In a similar way, the states of pins in a product that is reset by an on-chip power-on reset function are not guaranteed from the moment when power is supplied until the power reaches the level at which resetting has been specified.

- 3. Prohibition of Access to Reserved Addresses
	- Access to reserved addresses is prohibited.

⎯ The reserved addresses are provided for the possible future expansion of functions. Do not access these addresses; the correct operation of LSI is not guaranteed if they are accessed.

4. Clock Signals

After applying a reset, only release the reset line after the operating clock signal has become stable. When switching the clock signal during program execution, wait until the target clock signal has stabilized.

- ⎯ When the clock signal is generated with an external resonator (or from an external oscillator) during a reset, ensure that the reset line is only released after full stabilization of the clock signal. Moreover, when switching to a clock signal produced with an external resonator (or by an external oscillator) while program execution is in progress, wait until the target clock signal is stable.
- 5. Differences between Products

Before changing from one product to another, i.e. to one with a different type number, confirm that the change will not lead to problems.

— The characteristics of MPU/MCU in the same group but having different type numbers may differ because of the differences in internal memory capacity and layout pattern. When changing to products of different type numbers, implement a system-evaluation test for each of the products.

1. Descriptions of circuits, software and other related information in this document are provided only to illustrate the operation of semiconductor products and application examples. You are fully responsible for the incorporation of these circuits, software, and information in the design of your equipment. Renesas Electronics assumes no responsibility for any losses incurred by you or third parties arising from the use of these circuits, software, or information. 2. Renesas Electronics has used reasonable care in preparing the information included in this document, but Renesas Electronics does not warrant that such information is error free. Renesas Electronics .<br>assumes no liability whatsoever for any damages incurred by you resulting from errors in or omissions from the information included here 3. Renesas Electronics does not assume any liability for infringement of patents, copyrights, or other intellectual property rights of third parties by or arising from the use of Renesas Electronics products or technical information described in this document. No license, express, implied or otherwise, is granted hereby under any patents, copyrights or other intellectual property rights of Renesas Electronics or others. 4. You should not alter, modify, copy, or otherwise misappropriate any Renesas Electronics product, whether in whole or in part. Renesas Electronics assumes no responsibility for any losses incurred by you or third parties arising from such alteration, modification, copy or otherwise misappropriation of Renesas Electronics product. 5. Renesas Electronics products are classified according to the following two quality grades: "Standard" and "High Quality". The recommended applications for each Renesas Electronics product depends on the product's quality grade, as indicated below. "Standard": Computers; office equipment; communications equipment; test and measurement equipment; audio and visual equipment; home electronic appliances; machine tools; personal electronic equipment; and industrial robots etc. "High Quality": Transportation equipment (automobiles, trains, ships, etc.); traffic control systems; anti-disaster systems; anti-crime systems; and safety equipment etc. Renesas Electronics products are neither intended nor authorized for use in products or systems that may pose a direct threat to human life or bodily injury (artificial life support devices or systems, surgical mplantations etc.), or may cause serious property damages (nuclear reactor control systems, military equipment etc.). You must check the quality grade of each Renesas Electronics product before using it in a particular application. You may not use any Renesas Electronics product for any application for which it is not intended. Renesas Electronics shall not be in any way liable for any damages or losses incurred by you or third parties arising from the use of any Renesas Electronics product for which the product is not intended by Renesas Electronics.

Notice

- 6. You should use the Renesas Electronics products described in this document within the range specified by Renesas Electronics, especially with respect to the maximum rating, operating supply voltage range, movement power voltage range, heat radiation characteristics, installation and other product characteristics. Renesas Electronics shall have no liability for malfunctions or damages arising out of the use of Renesas Electronics products beyond such specified ranges.
- 7. Although Renesas Electronics endeavors to improve the quality and reliability of its products, semiconductor products have specific characteristics such as the occurrence of failure at a certain rate and malfunctions under certain use conditions. Further, Renesas Electronics products are not subject to radiation resistance design. Please be sure to implement safety measures to guard them against the possibility of physical injury, and injury or damage caused by fire in the event of the failure of a Renesas Electronics product, such as safety design for hardware and software including but not limited to redundancy, fire control and malfunction prevention, appropriate treatment for aging degradation or any other appropriate measures. Because the evaluation of microcomputer software alone is very difficult, please evaluate the safety of the final products or systems manufactured by you.
- 8. Please contact a Renesas Electronics sales office for details as to environmental matters such as the environmental compatibility of each Renesas Electronics product. Please use Renesas Electronics products in compliance with all applicable laws and regulations that regulate the inclusion or use of controlled substances, including without limitation, the EU RoHS Directive. Renesas Electronics assume no liability for damages or losses occurring as a result of your noncompliance with applicable laws and regulations.
- 9. Renesas Electronics products and technology may not be used for or incorporated into any products or systems whose manufacture, use, or sale is prohibited under any applicable domestic or foreign laws or regulations. You should not use Renesas Electronics products or technology described in this document for any purpose relating to military applications or use by the military, including but not limited to the development of weapons of mass destruction. When exporting the Renesas Electronics products or technology described in this document, you should comply with the applicable export control laws and regulations and follow the procedures required by such laws and regulations.
- 10. It is the responsibility of the buyer or distributor of Renesas Electronics products, who distributes, disposes of, or otherwise places the product with a third party, to notify such third party in advance of the contents and conditions set forth in this document, Renesas Electronics assumes no responsibility for any losses incurred by you or third parties as a result of unauthorized use of Renesas Electronics products.
- 11. This document may not be reproduced or duplicated in any form, in whole or in part, without prior written consent of Renesas Elec
- 12. Please contact a Renesas Electronics sales office if you have any questions regarding the information contained in this document or Renesas Electronics products, or if you have any other inquiries.
- (Note 1) "Renesas Electronics" as used in this document means Renesas Electronics Corporation and also includes its majority-owned subsidiaries.
- (Note 2) "Renesas Electronics product(s)" means any product developed or manufactured by or for Renesas Electronics.

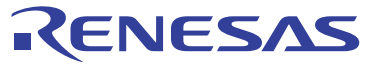

#### **SALES OFFICES**

#### Renesas Electronics Corporation

http://www.renesas.com

Refer to "http://www.renesas.com/" for the latest and detailed information. **Renesas Electronics America Inc.**<br>2880 Scott Boulevard Santa Clara, CA 95050-2554, U.S.A.<br>Tel: +1-408-588-6000, Fax: +1-408-588-6130 **Renesas Electronics Canada Limited**<br>1101 Nicholson Road, Newmarket, Ontario L3Y 9C3, Canada<br>Tel: +1-905-898-5441, Fax: +1-905-898-3220 **Renesas Electronics Europe Limited**<br>Dukes Meadow, Millboard Road, Bourne End, Buckinghamshire, SL8 5FH, U.K<br>Tel: +44-1628-585-100, Fax: +44-1628-585-900 **Renesas Electronics Europe GmbH** Arcadiastrasse 10, 40472 Düsseldorf, Germany Tel: +49-211-65030, Fax: +49-211-6503-1327 **Renesas Electronics (China) Co., Ltd.** 7th Floor, Quantum Plaza, No.27 ZhiChunLu Haidian District, Beijing 100083, P.R.China Tel: +86-10-8235-1155, Fax: +86-10-8235-7679 **Renesas Electronics (Shanghai) Co., Ltd.**<br>Unit 204, 205, AZIA Center, No.1233 Lujiazui Ring Rd., Pudong District, Shanghai 200120, China<br>Tel: +86-21-5877-1818, Fax: +86-21-6887-7858 / -7898 **Renesas Electronics Hong Kong Limited** Unit 1601-1613, 16/F., Tower 2, Grand Century Place, 193 Prince Edward Road West, Mongkok, Kowloon, Hong Kong Tel: +852-2886-9318, Fax: +852 2886-9022/9044 **Renesas Electronics Taiwan Co., Ltd.**<br>13F, No. 363, Fu Shing North Road, Taipei, Taiwan<br>Tel: +886-2-8175-9600, Fax: +886 2-8175-9670 **Renesas Electronics Singapore Pte. Ltd.**<br>1 harbourFront Avenue, #06-10, keppel Bay Tower, Singapore 098632<br>Tel: +65-6213-0200, Fax: +65-6278-8001 **Renesas Electronics Malaysia Sdn.Bhd.**<br>Unit 906, Block B, Menara Amcorp, Amcorp Trade Centre, No. 18, Jln Persiaran Barat, 46050 Petaling Jaya, Selangor Darul Ehsan, Malaysia<br>Tel: +60-3-7955-9390, Fax: +60-3-7955-9510 **Renesas Electronics Korea Co., Ltd.**<br>11F., Samik Lavied' or Bldg., 720-2 Yeoksam-Dong, Kangnam-Ku, Seoul 135-080, Korea<br>Tel: +82-2-558-3737, Fax: +82-2-558-5141